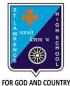

2. \_\_

# **ST. LAWRENCE HIGH SCHOOL**

A Jesuit Christian Minority Institution

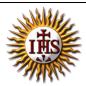

# WORKSHEET -8 (ANSWER KEY)

### Topic - Introduction to Scratch Software and its Window elements Subject: COMPUTER Class - 5 F.M:15 Chapter: An introduction to Scratch Programming Date: 7/11/2020

Choose the correct answer for each question 1. \_\_\_\_ refers to the set of instructions given to a computer to perform a specific task.

- a. Programmer
- b. Program
- c. Programming
- d. None of these
- is a way to instruct the computer to perform various tasks.
- a. Programmer
- b. Program
- c. Programming
- d. None of these

develops the computer program or codes using any programming language to 3. instruct computer what it has to do after creating its algorithm.

- a. Programmer
- b. Program
- c. Programming
- d. None of these
- is a computer programming language that allows you to create interactive 4. stories, games and animations.
  - a. <u>Scratch</u>
  - b. Paint
  - c. PowerPoint
  - d. None of these
- 5. Scratch is a :

## a. Open source software

- b. Commercial software
- c. Shareware software
- d. All of these
  - is a graphical element in Scratch which is programmed using blocks to perform

specific task.

6.

- a. Stage Pane
- b. <u>Sprite</u>
- c. Script Tab
- d. None of these

15x1=15

- 7. The default Sprite which will appear on the stage is \_\_\_\_\_\_.
  - a. Beetle
  - b. Butterfly
  - c. <u>Cat</u>
  - d. Spider

8. The \_\_\_\_\_\_ flag is used to run the program when its corresponding block is used in the program.

- a. <u>Green</u>
- b. Blue
- c. Red
- d. Pink

9. How many blocks are there in motion block palette?

- a. 12
- b. 17
- c. <u>10</u>
- d. 9
- 10. Which tab enables you to change the sprite appearance?
  - a. Script Tab
  - b. Costumes Tab
  - c. Sound Tab
  - d. Stage Tab
- 11. A new sound can be added to the list in \_\_\_\_\_ ways.
  - a. One
  - b. Zero
  - c. Two
  - d. <u>Three</u>
- 12. \_\_\_\_\_ stops the Scratch program.
  - a. Stage Button
  - b. Green Flag
  - c. Stop Sign
  - d. None of these

13. \_\_\_\_\_ Pane contains the thumbnail view of all sprites.

- a. <u>Sprite</u>
- b. Stage
- c. Script
- d. None of these
- 14. The stage has dimensions of :
  - a. 480 steps wide X 360 steps tall
  - b. 240 steps wide X 180 steps tall
  - c. 120 steps wide X 90 steps tall
  - d. 60 steps wide X 30 steps tall

- 15. Consider the following statements and choose the correct option:
  - (I) You cannot change the appearance of the Sprite.
  - (II) You cannot change the size of a Sprite.
    - a. Statement (I) is true and Statement (II) is false
    - b. Statement (I) is false and Statement (II) is true
    - c. Both the statements are true
    - d. Both the statements are false

Phalguni Pramanik